# PDF Image Replacement: Scale, Color Convert, Watermark PDFs

Xinet® WebNative® Suite PDF Image Replacement supports modern, real world workflows by automating image replacement and preserving transparencies within Adobe InDesign documents.

## Feature Overview

PDF Image Replacement (PDF IR) provides a simple, dependable way for local and off-site production users to generate documents in which special effects, such as transparencies, have been preserved. Eliminating the need for conversion to PostScript, this feature ensures that all images placed in a document—whether FPO, high resolution, or a mixture of the two—are automatically replaced upon output with transparencies intact. Resampling, color conversion, image sharpening: all of these can be maintained during image replacement with PDF IR. A benefit to local and remote users alike, this feature easily supports in-house and remote workflows with no global boundaries.

## Enforce Digital Rights Management

One way to enforce digital rights management is to limit a user's access to high resolution images—whether on or off-site—through user permissions. When layout operators are given access only to low resolution images, the ability to place expired assets is reduced, without restricting the use of tools like transparency.

## Use Image Replacement in Remote Workflows

PDF IR is ideal for remote production users working over the web. By dragging and dropping small, FPO-like graphic elements into layout documents—rather than working with large, high resolution assets—users reduce lengthy wait-times associated with downloading large files. When editing is finished, the file is simply exported to a hot folder directed to an output queue that has been preconfigured for PDF Image Replacement.

The PDF IR workflow for remote users is simple and straight-forward:

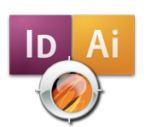

**Step 1:** An off-site layout operator drags low resolution graphic art from a web browser to a layout document.

**Step 2:** Once the layout is complete, the document is saved and sent to a hot folder in one of three ways. The user can:

- Export the file directly to the hot folder
- Drag the document to a Xinet Uploader desktop application that has been configured to deliver the file to the hot folder
- • Use the PDF WebNative Upload tool

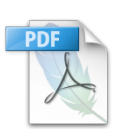

**Step 3:** Behind the scenes—on the WebNative Suite server the hot folder sends the file to a special print queue that has been configured by an administrator to replace all images in the document with high resolution versions and generate output that preserves transparency features.

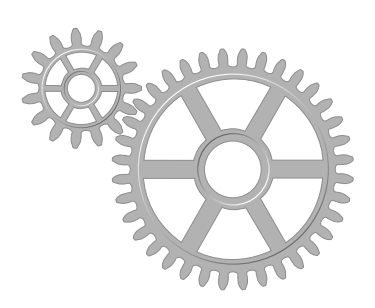

### **Features**

- Performs image replacement while preserving transparencies
- Replaces all placed images in a document
- Performs ICC color correction. compresses file size, adjusts color space, and more
- Offers the ability to add watermarks to manage image rights and prevent misuse; watermarks are removed during image replacement
- Allows file editing after output
- Reduces PDF file size by representing duplicate images with a single copy of an asset, and removing unused images

#### **Benefits**

- Save time in remote workflows by using small, placeable images, rather than downloading large, high resolution assets
- Allow the use of special effects in the production environment

#### **For More Information**

Read about related features:

- **Triggers and Actions**
- **Uploader**
- **Versioning**

*Contact sales@xinet.com for a complimentary web demo*

> Xinet, Inc. 2560 Ninth Street, Suite 312 Berkeley, CA 94710 USA **T** +1 510.845.0555

> > sales@xinet.com www.xinet.com

## Repurpose PDF Files Automatically

PDF IR is built into our Triggers and Actions workflow system. Based on workflow needs, a PDF file can be automatically versioned and have all of its images scaled, watermarked, color corrected—or any combination of those things. An example workflow that could be set up would take all arriving PDFs and prepare a version with 72 dpi RGB images corrected to the web (sRGB) colorspace. These PDFs will download quickly, open quickly and look good. There is no need of operator input to produce these versions, and hours can be saved on each and every PDF produced.

## The WebNative PDF Upload Tool

The simplest, one-click method to output a file to a hot folder for quick, reliable image replacement, is to upload the document directly from InDesign using the *WebNative PDF Upload* option, shown in the drop-down menu below. With this option, a PDF is automatically created and exported by InDesign to the Xinet Uploader, which then uploads the PDF to a hot folder on the central WebNative Suite server.

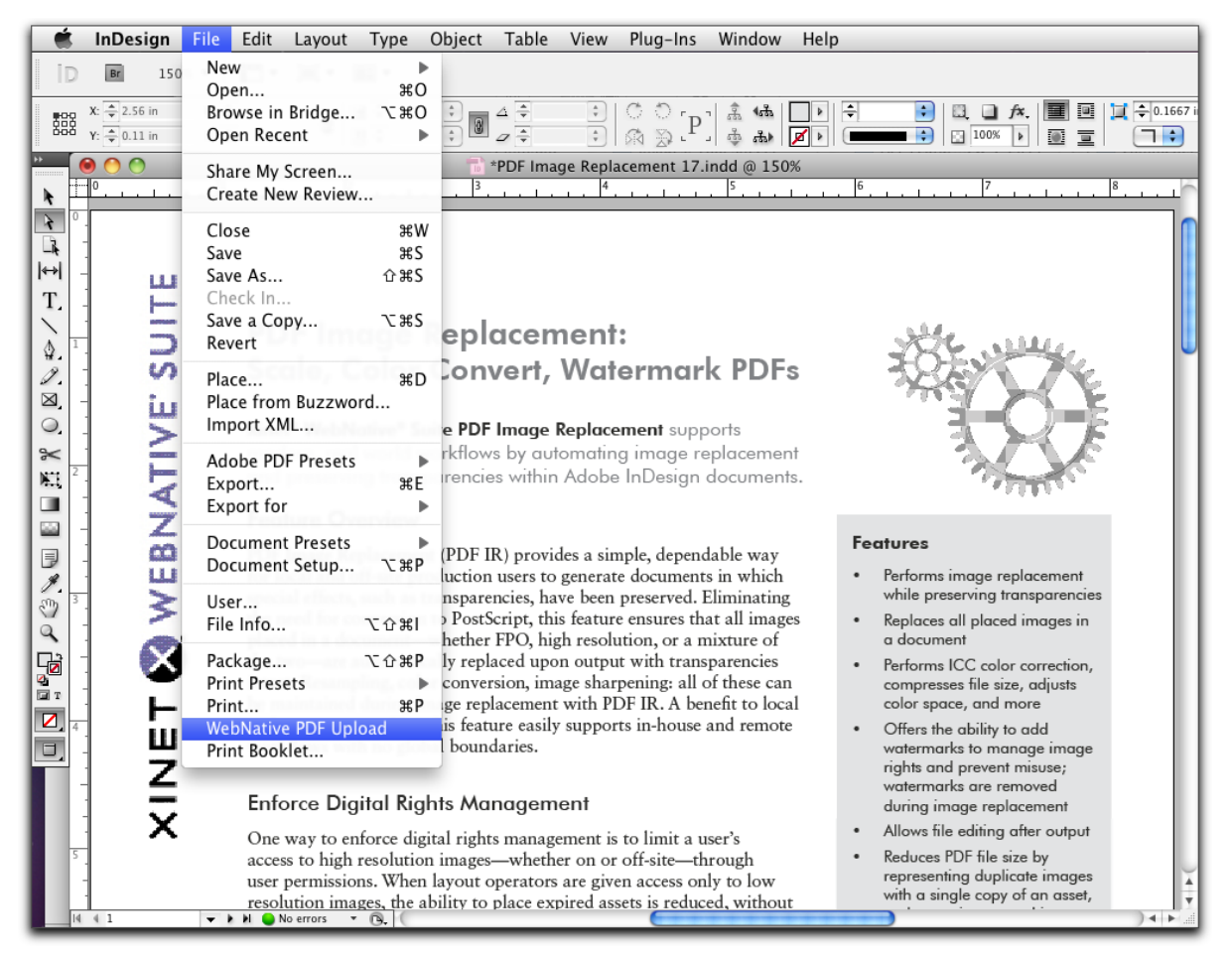

WebNative PDF Upload: This feature provides a simple, one-step method to generate output with PDF Image Replacement.

#### Finally, a way to output documents with transparencies that is as quick and easy as sending a file to a printer.

© 2008-2011 Xinet. Xinet, the Xinet logo, FullPress and WebNative are registered trademarks of Xinet. All other trademarks are owned by their respective companies. 102011